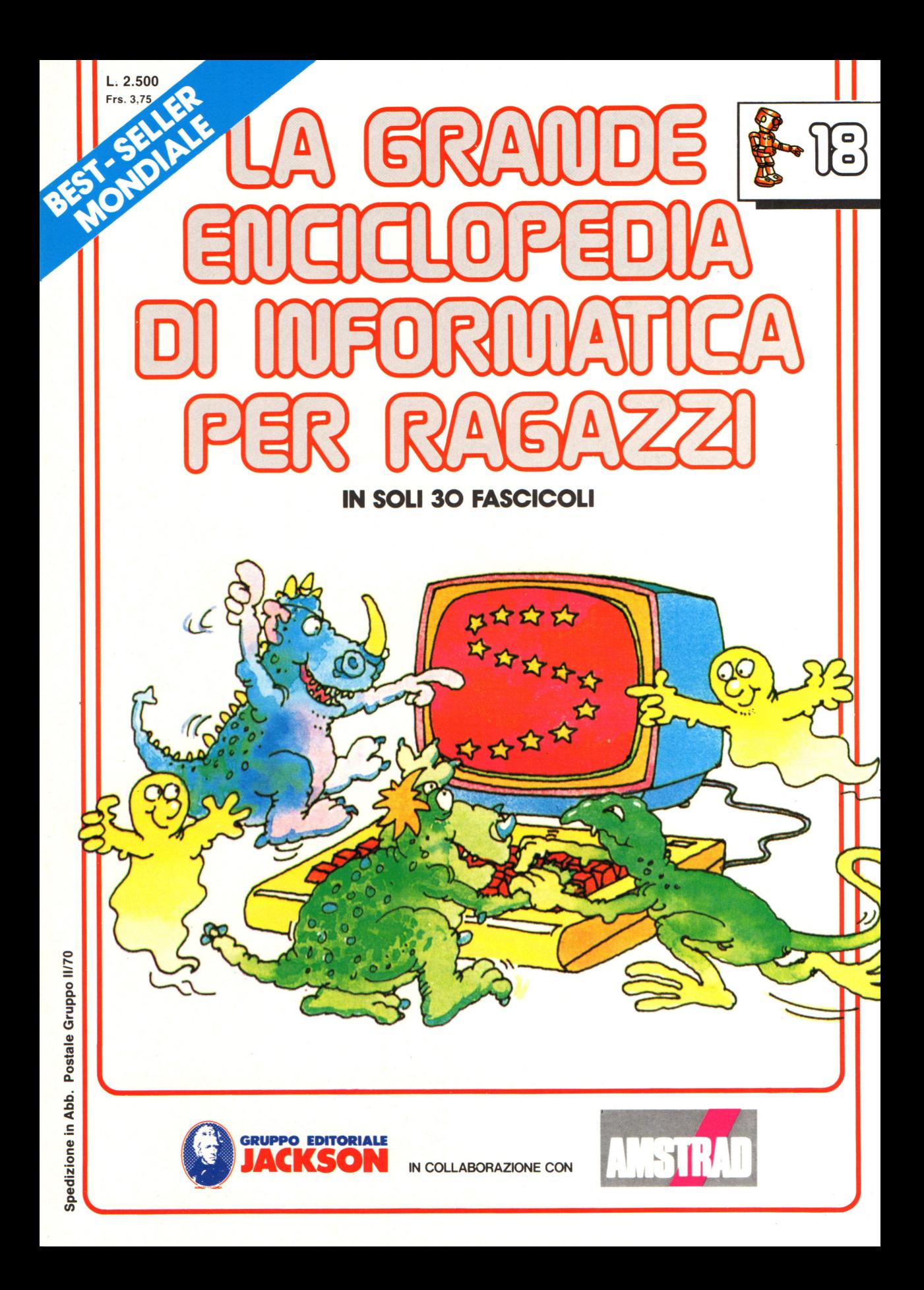

#### Direttore responsabile Paolo Reina

Direttore di divisione: Roberto Pancaldi

#### Autori:

Judy Tatchell, Nick Cutler,

Lisa Watts,

Ian Graham,

Brian Reffin Smith, Lisa Watts,

Mike Wharton, Tony Potter, Ivor Guild,

Bill Bennett, Judy Tatchell, Jenny Tyler,

Ian Graham, Lynn Myring, Helen Davies, Mike Wharton,

Lee Howarth, Judy Tatchell,

Revisione e adattamento: Martino Sangiorgio

Coordinamento editoriale: Renata Rossi

Progetto grafico: Sergio Mazzali

Distribuzione: SODIP - Milano

Stampa: Vela - WEB - Vigano di Gaggiano (MI)

#### Direzione e Redazione:

Via Rosellini, 12 - Milano (20124) - Tel. 02/ 6880951 (5 linee) © Copyright per l'edizione originale - Usborne Publishing Ldt. © Copyright per l'edizione italiana - Gruppo Editoriale Jackson 1989 Autorizzazione alla pubblicazione: Tribunale di Milano nº 226 del 28/3/89. Spedizione in abbonamento postale Gruppo II/70 (autorizzazione della Direzione Provinciale delle PPTT di Milano) Prezzo del fascicolo L. 2.500 I numeri arretrati saranno disponibili per 1 anno dal completamento dell'opera e potranno essere richiesti direttamente all'Editore a L. 3.000 (sovrapprezzo di L. 10.000 per spese

d'imballo e spedizione).

I versamenti vanno indirizzati a:

Gruppo Editoriale Jackson S.p.A. Via Rosellini, 12 - 20124 Milano

mediante emissione di assegno bancario oppure utilizzando il C.C. Postale N. 11666203.

Non vengono effettuate spedizioni in contrassegno.

Gaby Waters, Graham Round,

Nick Cutler, Gaby Waters,

Brian Reffin Smith,

Judy Tatchell, Lee Howarth,

Cherry Evans, Lee Howarth

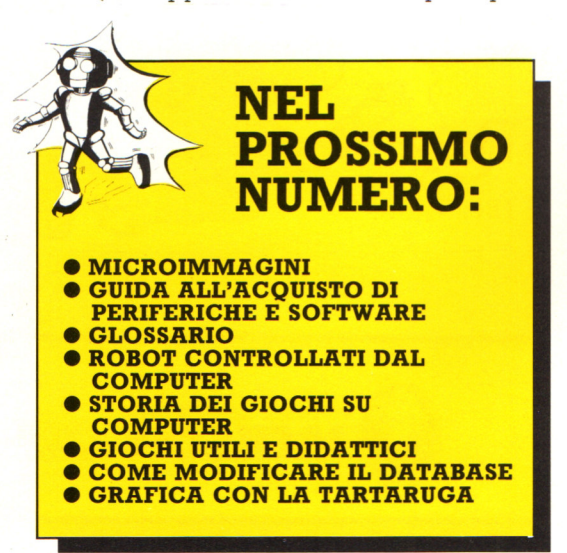

# **Monitor**

La maggior parte degli home computer utilizza un apparecchio TV come schermo. Guardare uno schermo TV per lungo tempo può essere dannoso per gli occhi. Alcuni computer possiedono un connettore per Monitor, ossia uno schermo speciale per computer che fornisce un'immagine piu chiara e piú stabile, quindi potrebbe essere utile per word processing o per grafica ad alta risoluzione.

# **Monitor**  monocromatici

Questo tipo di monitor costa poco di piú di un TV bianco e nero.

Un monitor mono-<br>cromatico possiede.

eromatico possiede<br>un video con un solo colore. Gli schermi verdi o ambra sono i migliori per i word processing, poiché questi colori stancano meno la vista. I monitor bianco e nero sono migliori di quelli verdi o ambra per la grafica e l'animazione.

# **Come connettere un monitor**

Un connettore per monitor può essere indicato con "RGB" , "video" oppure con "monitor". La sigla RGB (Red, Green, Blue) si riferisce al tipo di segnali che il computer impiega per visualizzare il colore. Un monitor a colori RGB, che è il tipo connettore "video" potete collegare sia un monitor monocromatico che un monitor a colori. (Consultate a questo proposito, il vostro manuale).

# **Monitor a colori**

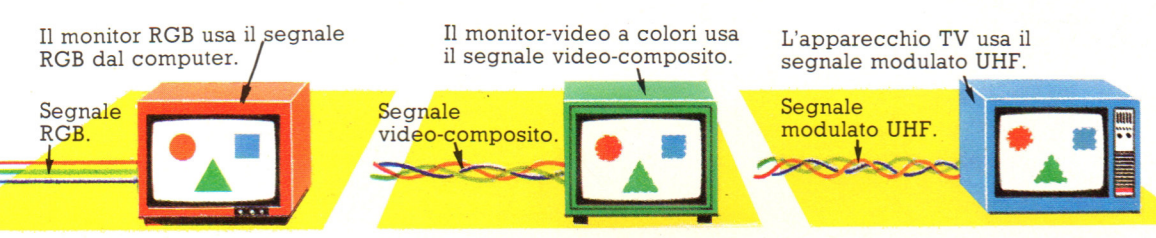

Il disegno qui sopra illustra il perché monitor ed apparecchi TV forniscono immagini di qualità differente. Tutti i colori sullo schermo sono costituiti da una combinazione di rosso , verde e blu. Il computer emette segnali RGB separati per ogni colore . Un monitor RGB può utilizzare direttamente i segnali,

# **Terminologia per i monitor**

**CRT (Cathode Ray Tube tubo a raggi catodici). È il dispositivo che produce l'immagine sull'apparecchio TV o sul monitor. Un fascio (pennello) di elettroni viene sparato attraverso il tubo e và a sollecitare dei punti su uno schermo al fosforo.** 

**Larghezza di banda Misura della velocità con cui un monitor reagisce ai cambiamenti nei segnali. Maggiore è tale valore, migliore è il monitor.** 

**MBz (Megahertz) Unità di misura della larghezza di banda. Un buono schermo RGB può usare MHz variabili da 6 a 10. Uno schermo monocromatico può avere una larghezza di banda di 20-24 MHz.** 

producendo sullo schermo un'immagine molto nitida. Il computer deve miscelare i segnali RGB in una forma detta "video composita", per riprodurli su un monitor "modulato", ancora di piú per un apparecchio TV. A questo livello, alcune immagini perdono in nitidezza.

**Risolazione si riferisce al numero di aree video unitarie o punti indirizzabili (pixel), sullo schermo, che possono essere illuminati individualmente. Piu alta è la risoluzione, piu piccoli e piu numerosi risulteranno i punti**  in~irizzabili, **e, di conseguenza, maggiore è la nitidezza dei particolari dell'immagine che si può avere. Uno schermo ad alta risoluzione può avere circa640 x 450pixel.** 

**Slot o dot piteh (distanza fra due fenditure o fre due fori) è la distanza fra i fori nella griglia di un CRT a colori, attraverso i quali gli elettroni passano per illuminare lo schermo. Piu piccola è questa distanza (pitch), piu nitida è l'immagine. Schermi a colori di buona qualità (ad alta definizione) possono avere una distanza fra fessure (slot pitch) di circa 0.3 mm.** 

# **Videoregistratori, telecamere e videodischi**

Videoregistratori, giradischi ottici e telecamere a circuito chiuso possono essere controllati da un computer, anche se le interfacce che vi consentono di realizzare ciò sono ancora costose e non molto diffuse. Consultate a questo proposito le riviste specializzate, dove troverete utili informazioni.

## **Telecamere a circuito chiuso**

Esistono delle interfacce per alcuni computer che vi consentono di collegare una telecamera a circuito chiuso. Nel disegno, la telecamera fornisce l'immagine del gatto al computer, che la memorizza e la visualizza sullo schermo. Potrete modificare 'immagine, variandone colori e dimensioni e salvarla su nastro o disco. Telecamera

Un video

disco

Questa illustrazione mostra la scena di un videogioco interattivo che potreste trovare nelle sale per divertimenti. Essi usano giradischi ottici controllati dal computer. Lo scenario per il gioco è memorizzato sul videodisco e vengono presentate scene

Giradischi ottici

diverse secondo le azioni del giocatore. Un video interattivo è utile anche a livello<br>didattico. È possibile connettere un personal computer ad un giradischi ottico, sebbene al momento attuale le interfacce necessarie non siano molto diffuse.

JUIE

Riproduttore

per videodischi.

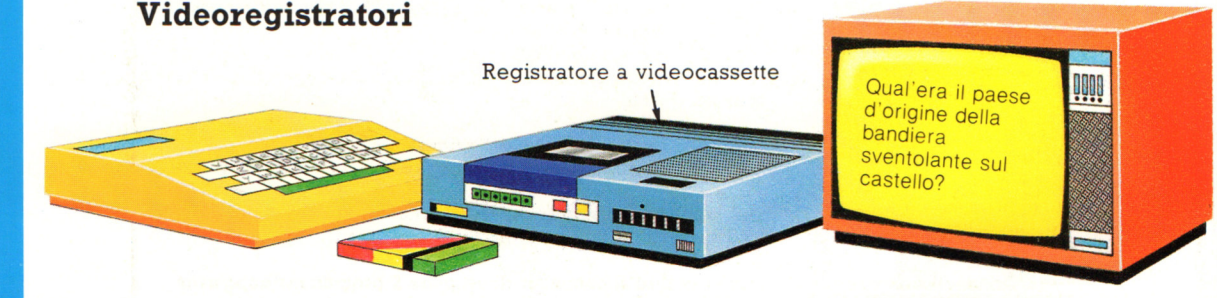

Un videoregistratore comune può essére controllato da un computer attraverso il suo connettore per il controllo a distanza e può essere utilizzato, ad esempio, per programmi didattici. In questa figura viene riprodotta una sequenza di videocassetta e

vengono poste delle domande a video. Se digitate la risposta corretta, il computer farà ripartire il nastro e presenterà la sequenza successiva. Se rispondete in modo errato, il computer riavvolge il nastro per mostrare di nuovo le sequenze.

# **Computer in movimento**

Questa pagina e la seguente mostrano un'utilizzo completamente diverso dei computer. Entrambi i modelli di queste pagine sono provvisti di microprocessori che possono essere programmati per controllare tutti i movimenti dei due veicoli.

Raggio protonico

Questo veicolo dell'era spaziale può essere programmato perché si sposti di determinate distanze in certe direzioni, giri e spari "raggi protonici". Le istruzioni gli vengono fornite tramite la tastiera che ha sul retro. Il microprocessore contenuto nel veicolo memorizza le istruzioni nella propria RAM, poi le esegue nell'ordine corretto.

# La tastiera del computer

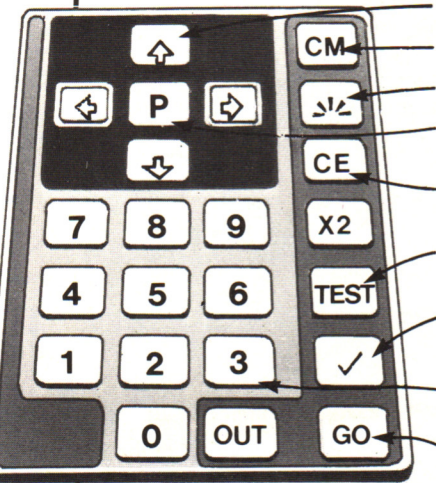

Tasti direzionali

Cancella dalla memoria del computer le vecchie istruzioni.

Dice al computer di sparare un raggio protonico.

Comanda al computer di fermare il veicolo per qualche secondo.

- **1•1111141-** Tasto per la correzione degli errori: cancella dalla memoria del computer l'ultima istruzione.
	- Fa si che il computer esegua alcuni movimenti di prova specificati nella sua ROM.

Dice al computer di eseguire l'ultima istruzione in modo che tu possa controllare che il veicolo faccia quello che intendevi.

Tasti di distanza. Le cifre rappresentano il numero di volte che il <sup>v</sup>eicolo deve percorrere la propria lunghezza.

Tasto per dire al computer di eseguire il programma dopo aver ricevuto tutte le istruzioni.

Quando batti un programma devi dire al veicolo in che direzione andare (in avanti, indietro. a sinistra o a destra) e che distanza percorrere. Le distanze vengono misurate in lungezze del veicolo; questa unità di misura è contenuta nella ROM.

**Tastiera** 

**CONTRACTOR** 

# **Come fa il computer a curvare**

I cingoli del computer sono alimentati da un motore elettrico; il computer può accendere e spegnere il motore tramite impulsi elettrici e quindi controllare la spinta sui cingoli.

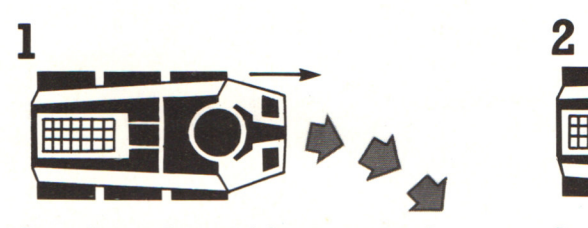

Per voltare a destra, si deve spegnere la corrente sul cingolo destro: la spinta del cingolo sinistro spinge il veicolo a destra.

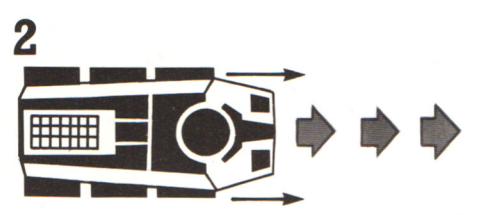

Se viene nuovamente attivato il cingolo destro, entrambi i cingoli spingono il veicolo e questo avanza in linea retta.

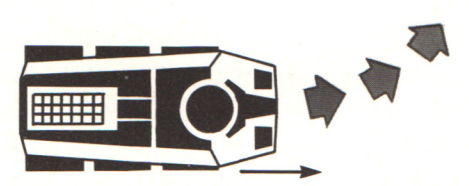

Quando un messaggio del computer<br>interrompe la corrente che arriva al cingolo sinistro, il veicolo volta a sinistra.

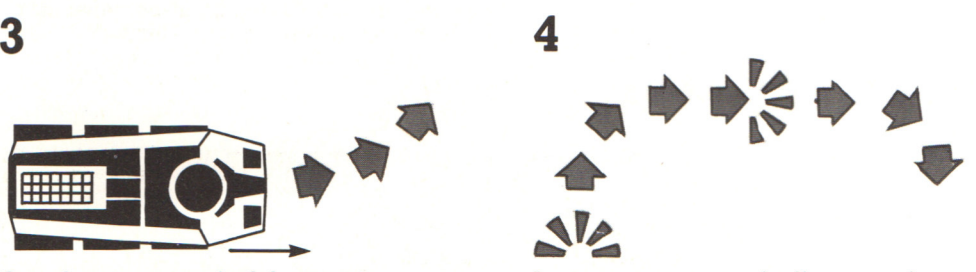

In un programma, serie di messaggi spingono il veicolo in varie direzioni e sparano il raggio protonico.

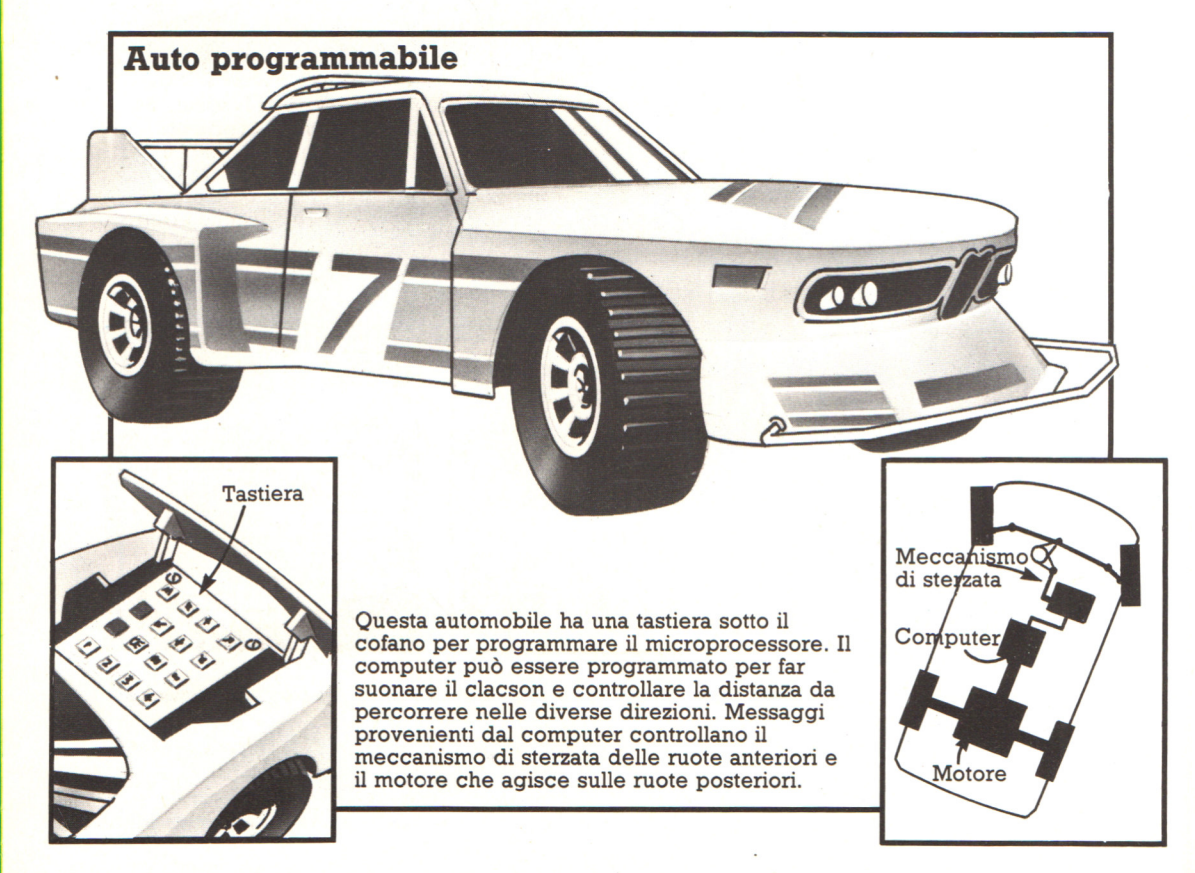

# **Come viene fabbricato un gioco**

I giochi elettronici, quelli da bar <sup>e</sup> anche quelli che scrivi tu per un personal computer vengono costruiti all'incirca nello stesso modo. Innanzi tutto ci vuole un'idea e una "sceneggiatura", che vanno poi tradotte in un programma per computer. Con un home computer puoi battere il programma sulla tastiera, mentre per i giochi elettronici e quelli da bar il programma dev'essere immesso nei chip. Un gioco può nascere come gioco da bar, dal quale può poi essere ottenuta, su licenza del fabbricante originario, una versione portatile o per un videogioco.

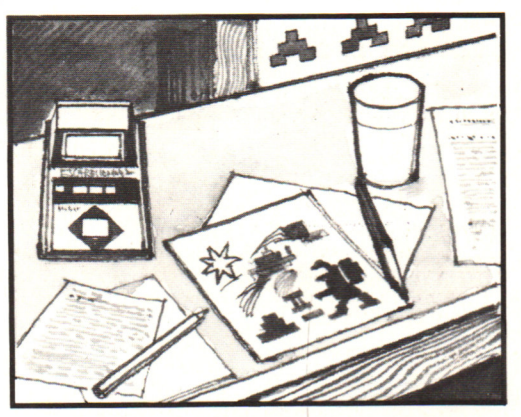

Il primo passo nella realizzazione di un gioco consiste nello stenderne un piano dettagliato ed elaborarne le regole e il sistema di punteggio. Un grafico farà uno schizzo dello sfondo e dei personaggi del gioco.

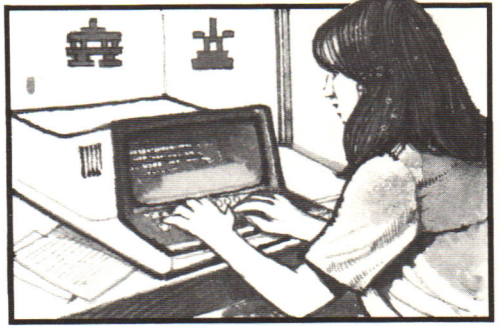

In seguito, viene scritto un programma con istruzioni che dicono esattamente al computer come deve giocare. Il programma viene scritto in un linguaggio per computer, dopo di che ogni istruzione è tradotta nel codice del computer composto da 1 e O.

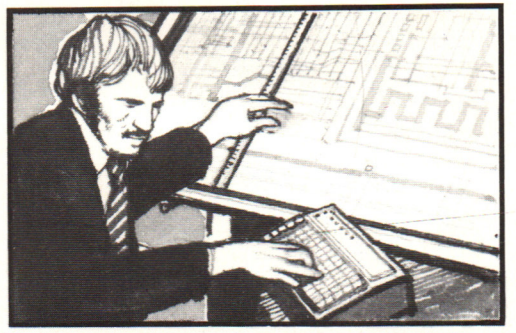

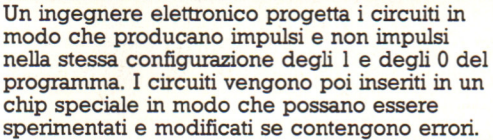

# **Come vengono fabbricati i chip**

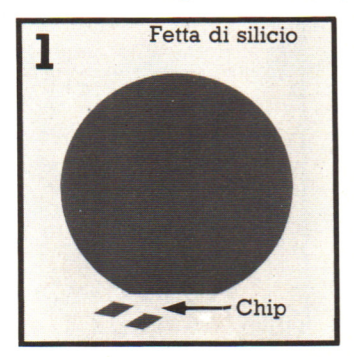

Circuito Maschera fotografica

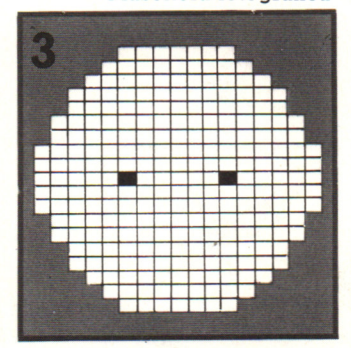

Il silicio del quale sono costituiti i chip è un cristallo purissimo che può essere trattato cosi da condurre la corrente attraverso tracce ben determinate. Con una fetta di silicio si possono fabbricare piú di cento chip.

I circuiti dei chip vengono tracciati ingranditi piú di duecento volte, poi ridotti alle dimensioni di un chip e ripetuti una quantità di volte su maschere fotografiche sovrapponibili alle fette di silicio.

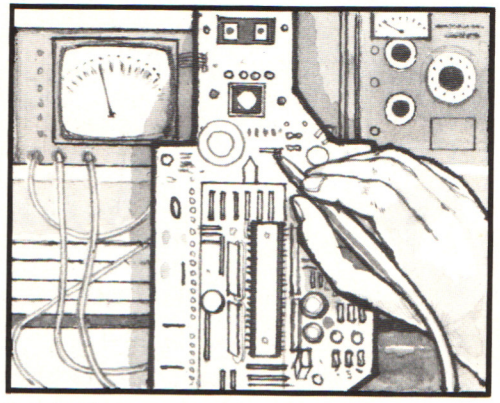

Il chip di prova, chiamato EPROM (da Erasable Programmable Read Only Memory. Memoria di sola Lettura cancellabile <sup>e</sup> programmabile) viene assemblato su una scheda di circuiti stampati insieme alle altre componenti del gioco, quali lo schermo e i controlli del giocatore.

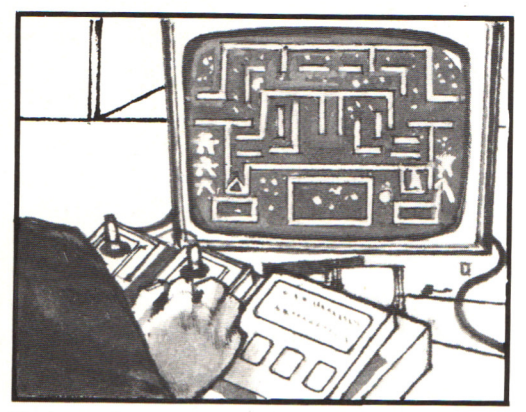

Il gioco viene provato per controllare che <sup>i</sup> circuiti sul chip producano gli schemi di impulsi desiderati e che il computer giochi in modo corretto. Se il il gioco non funziona perfettamente, i circuiti vengono controllati e modificati.

<sup>I</sup>disegni del circuito sono poi inviati a un produttore di chip che fabbrica migliaia di copie del chip, che vengono spedite al costruttore del gioco, perché il gioco possa essere assemblato e inserito nei suoi contenitori plastici a una catena di montaggio della fabbrica.

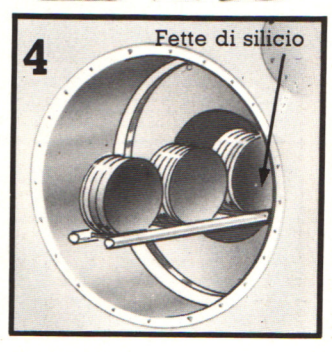

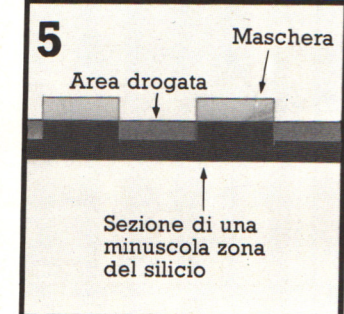

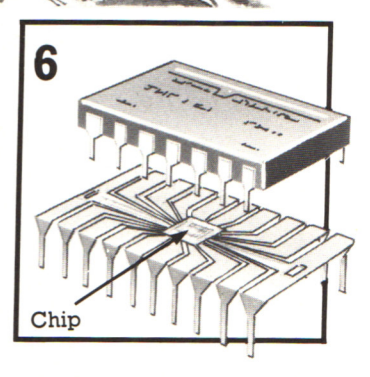

Le fette di silicio vengono drogate con impurità a una temperatura elevata; questo procedimento crea i percorsi che condurranno elettricità nelle parti di silicio non protette dalla maschera.

Il procedimento viene ripetuto diverse volte per ottenere strati di circuiti sulla superficie del silicio. Le fette di silicio vengono po<sup>i</sup> tagliate in modo da formare i chip e ogni chip viene inserito nel proprio involucro.

# **Un database calcistico**

Un database (leggi: databeis) è costituito da molti dati immagazzinati in un computer e disposti in modo che il computer possa raggrupparli e confrontarli, affinché una persona che utilizza il database possa ottenere informazioni utili in un tempo molto breve. Le pagine che seguono presentano un programma per un database relativo alla Coppa del Mondo di calcio. È un piccolo database tramite il quale puoi trovare quale squadra ha vinto la Coppa del Mondo in qualsiasi anno a partire dal 1930, o in quale anno una squadra ha vinto la Coppa . Alla fine del programma ci sono alcune idee per trasformare il database per inserirvi informazioni diverse , come l'indice di una rivista o i dati per un 'indagine naturalistica.

Un programma di database è composto da tre parti principali: un modo adeguato per immagazzinare le informazioni, uno per ricuperarle e un "menú". Un menú è un elenco delle varie operazioni che un programma può eseguire , per la scelta di quella desiderata. Il programma dovrebbe inoltre essere "user-friendly" (amichevole verso l'utente), ciòè in grado di fornire alla persona che lo usa istruzioni chiare, senza interrompersi bruscamente se viene commesso un errore.

# **Esempi di utilizzazioni del database**

**PER FAVORE SCRIVI IL NOME DELLA SQUADRA, O BATTI 'MENU' PER VEDERE NUOVAMENTE L'ELENCO GERMANIA OVEST** 

**GERMANIA OVEST HA VINTO LA COPPA DEL MONDO NEL 1954 FINALISTA NEL 1966 HA VINTO LA COPPA DEL MONDO NEL 1974 FINALISTA NEL 1982** 

**BATTI RETURN PER IL MENU'** 

**PER FAVORE SCRIVI L'ANNO, O BATTI MENU' PER VEDERE NUOVAMENTE L'ELENCO 1938** 

**NEL 1938 ITALIA HA VINTO LA COPPA** 

**BATTI RETURN PER IL MENU'** 

# **Memorizzazione delle informazioni**

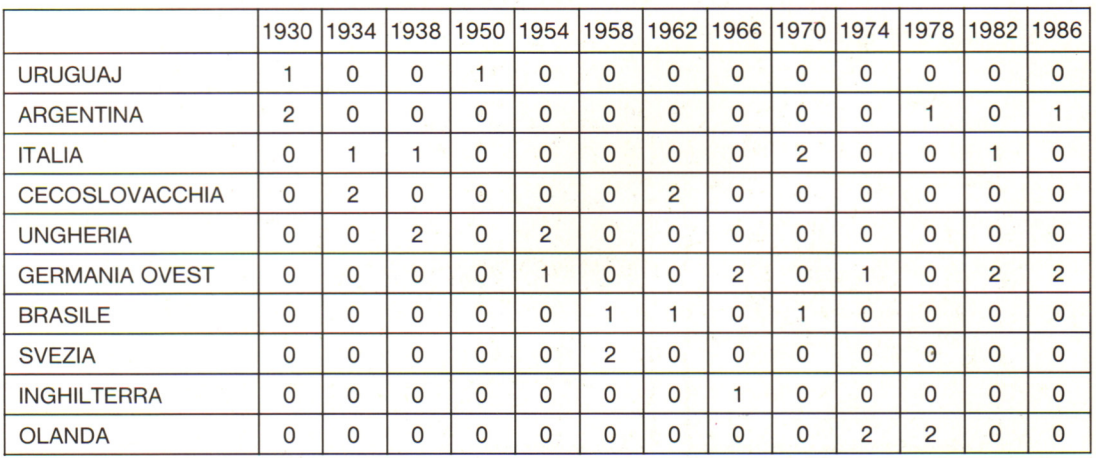

Per mettere m collegamento fra loro squadre e anni, il programma utilizza una tabella e cerca una squadra o un anno proprio come faresti tu. La cifra l indica che la squadra ha vinto la Coppa, mentre un 2 indica che la squadra è stata finalista. Scorrendo lungo le righe e le

colonne, puoi vedere in che anno una squadra ha vinto o è stata finalista. Il programma esegue queste operazioni automaticamente e, naturalmente, se i dati sono molti, è molto pili rapido di una persona.

# **Costruzione della tabella**

Usando le matrici, è molto facile costruire la versione su computer della tabella della pagina accanto. Una matrice è una variabile in grado di contenere una quantità di dati distinti.

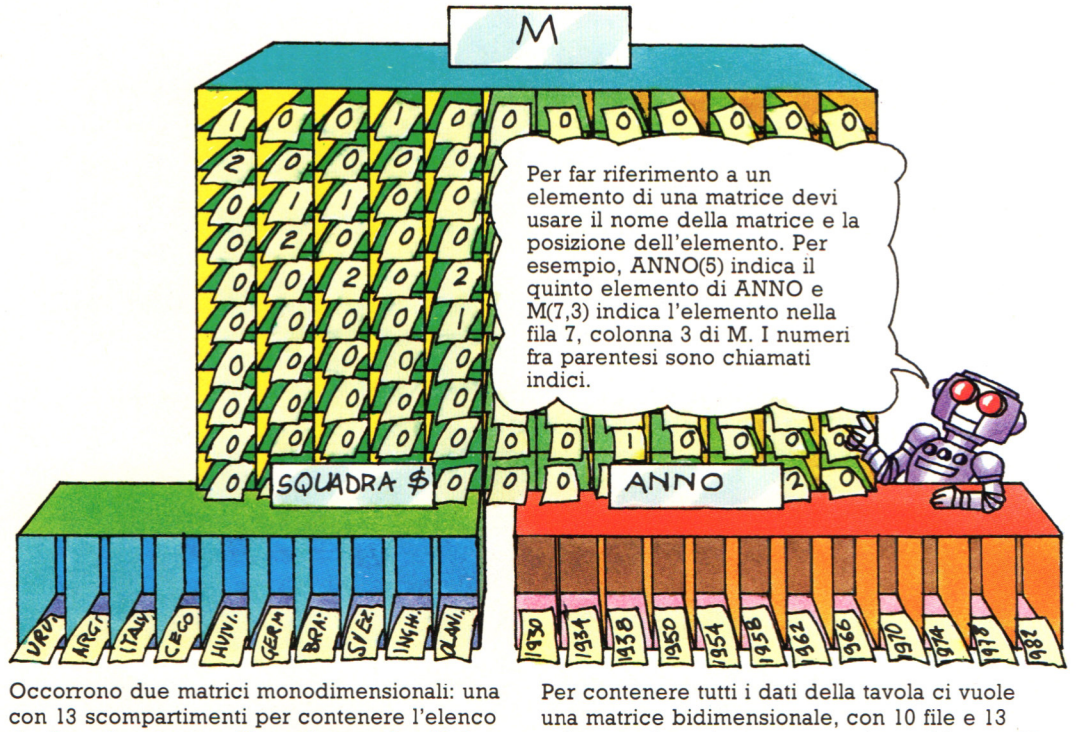

degli anni <sup>e</sup>uno con IO per le squadre. Nel programma vengono chiamate ANNO e SQUADRE\$.

colonne, che nel programma viene chiamata M (per matrice).

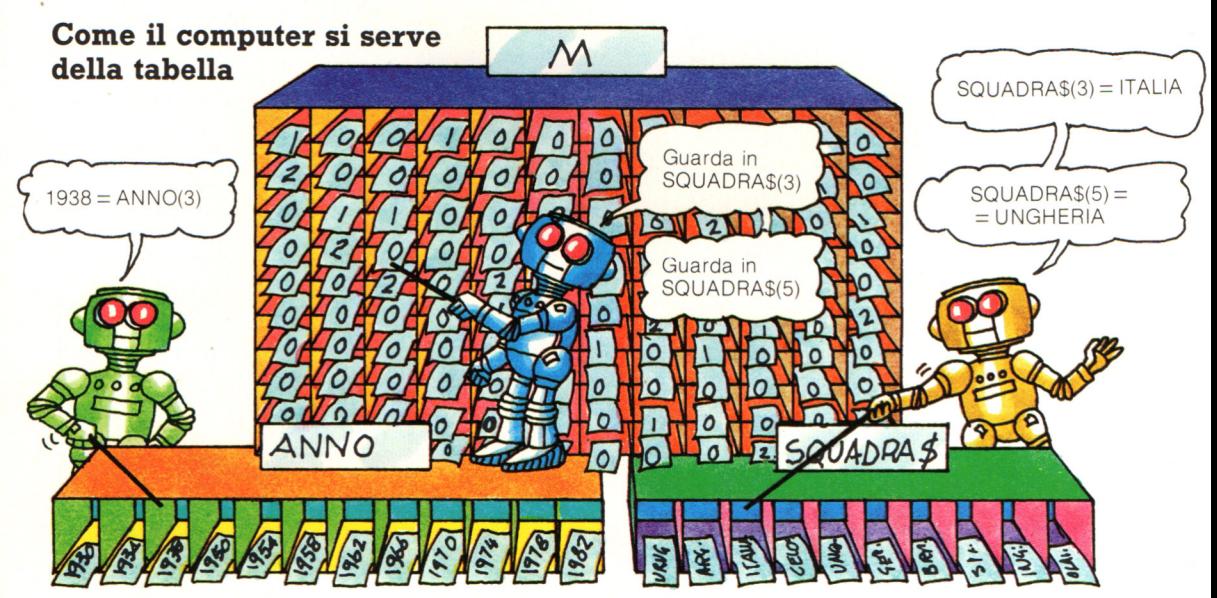

Per trovare quale squadra ha vinto la Coppa del Mondo per esempio, nel 1938, il computer cerca 1938 nella matrice ANNO e nota che è nello scompartimento 3. Allora guarda nella

colonna 3 di M e quando trova un I o un 2 nota il numero di riga corrispondente e lo utilizza per trovare il nome della squadra in SQUADRA\$.

# **Il programma del database**

Il programma ha sette parti principali, ognuna delle quali fa capo a una subroutine distinta. Le prime righe dicono al computer quale subroutine utilizzare e il computer vi torna dopo aver eseguito la subroutine.

Le subroutine che iniziano alle righe 200 e 300 servono a stampare l'elenco delle squadre e gli anni. Le righe 400-500 servono a trovare in quale anno una determinata squadra ha vinto la Coppa, mentre le righe 500-600 trovano quale squadra ha vinto la Coppa in un determinato anno. Tutti i dati sono elencati verso la fine del programma, seguiti dal menú.

Di solito è meglio mettere i dati verso la fine del programma e la parte operativa del programma all'inizio.

Le righe 10-130 richiamano le subroutine.

**Le righe 200-250 stampano l'elenco delle squadre.** 

Le righe 300-360 stampano l'elenco degli anni.

**Le righe 400-490 esaminano la matrice per trovare l'anno corrispondente a una squadra.** 

**Le righe 800-880 esaminano la matrice per trovare la squadra conispondente all'anno.** 

Le righe 1000-1310 leggono e inseriscono i dati.

Le righe 2000-2180 stampano il menú.

# **Il menu**

MENU' \*\*\*\*\*\*\*\*

PER VEDERE L'ELENCO DELLE SQUADRE BATTI 1 PER VEDERE L'ELENCO DEGLI ANNI BATTI<sub>2</sub> PER VEDERE IL NOME DI UNA SQUADRA BATTI<sub>3</sub> PER INSERIRE UN ANNO BATTI 4 PER TERMINARE BATTI 5 BATTI IL NUMERO CHE HAI SCELTO **POI PREMI RETURN** 

Il menú è la parte del programma che ti dice cosa può fare e come utilizzarlo. In questo caso, per scegliere devi battere un numero. Il numero è memorizzato nella variabile C e il computer lo utilizza per richiamare la subroutine giusta per svolgere il compito desiderato.

### **Richiamo delle subroutine**

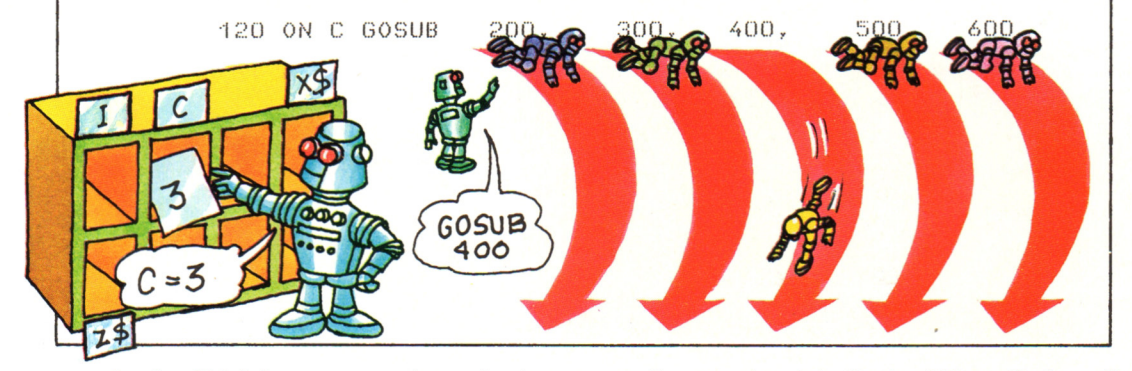

La riga 120 del programma determina la subroutine che il computer deve utilizzare. La lettera C è la variabile che contiene il numero che hai battuto dopo aver visto il menú. Il computer usa il numero in C per decidere a quale subroutine andare: se  $C = l$  va alla prima subroutine dell'elenco della riga 120, cioè a quella che comincia alla riga 200. Se  $C = 2$  va

alla seconda, cioè alla riga 300; se  $C = 3$  va alla terza ecc. ON GOSUB è un utile comando del BASIC che invia il computer a diverse subroutine a seconda del risultato di un esame. Se sul tuo computer il comando ON non è disponibile, puoi usare una serie di istruzioni IF...THEN, per esempio, IF  $C = 1$ THEN GOSUB 200.

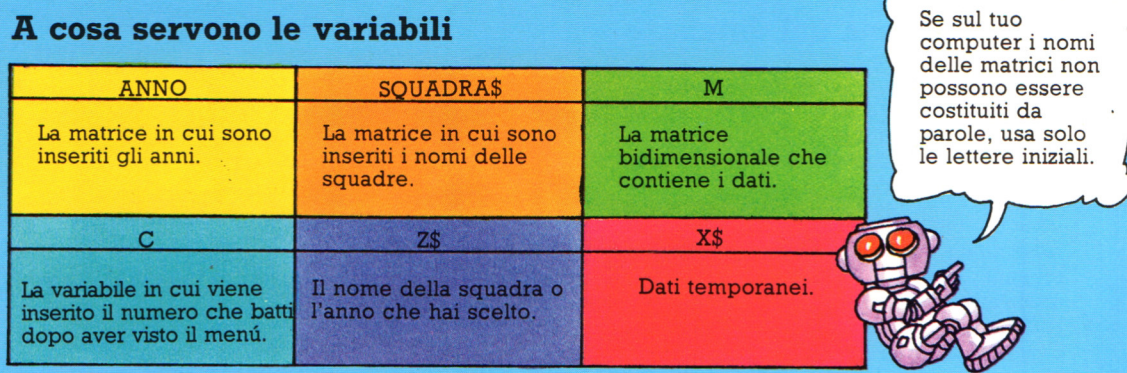

÷,

# Il programma

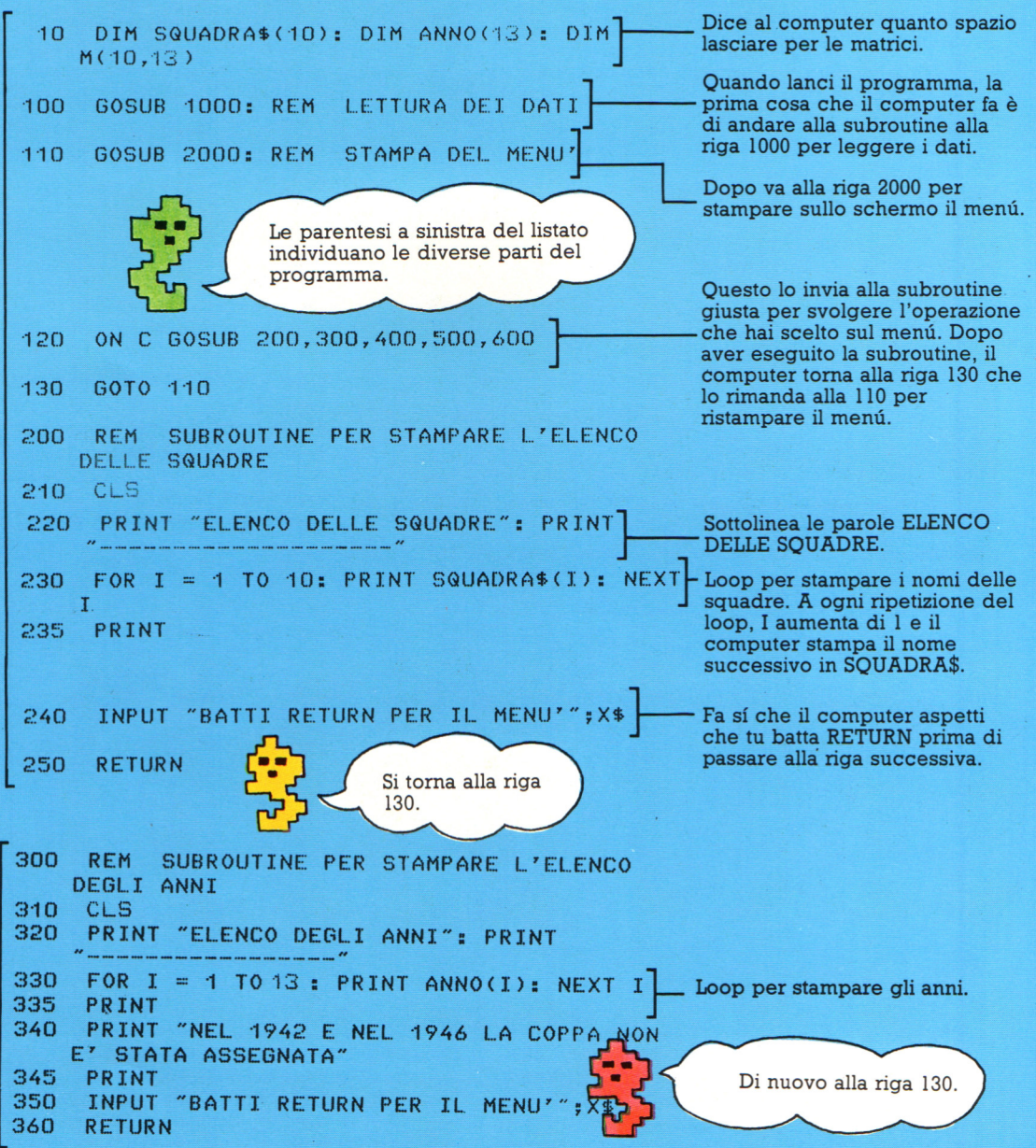

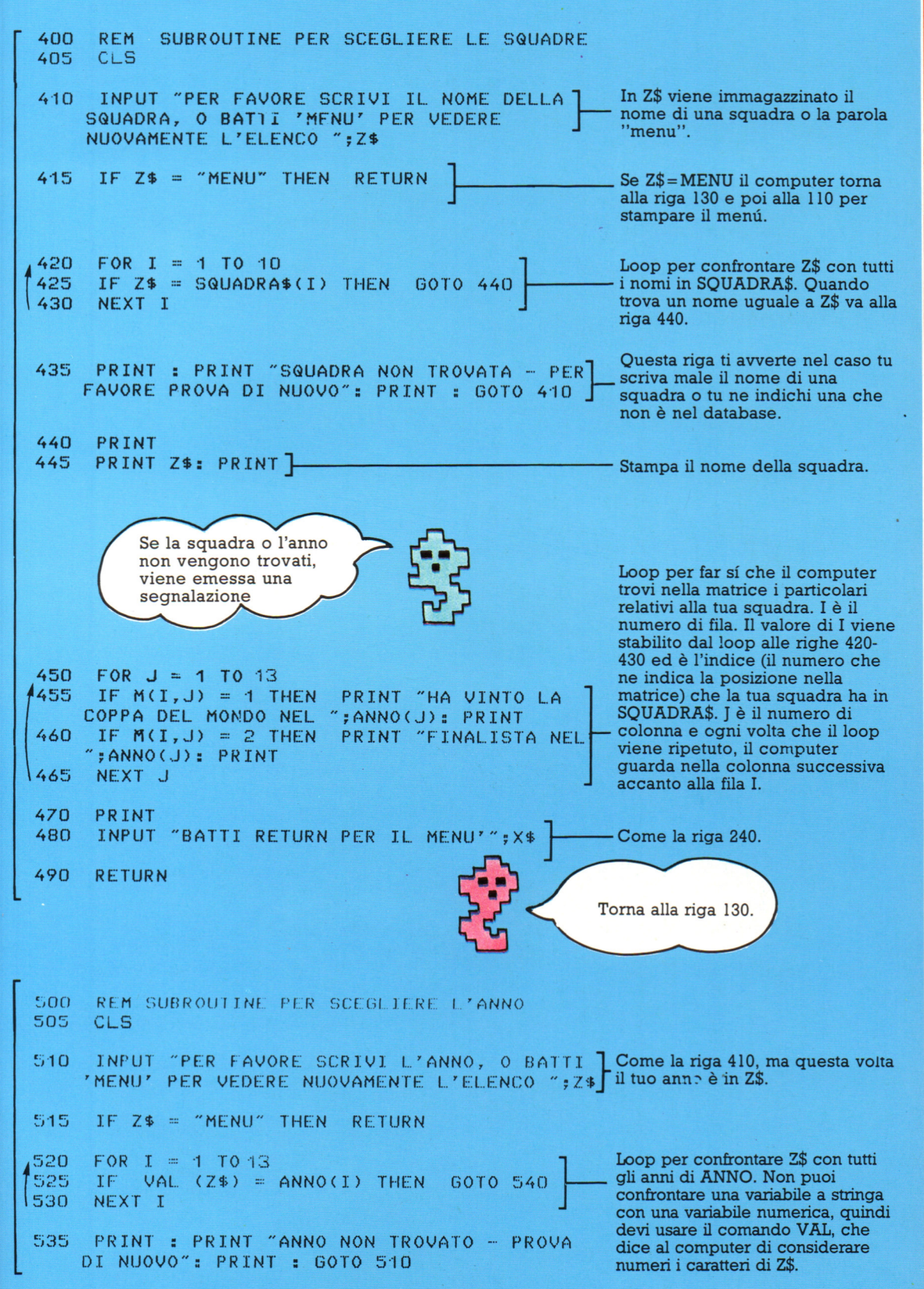

PRINT : PRINT "NEL "; Z\$: PRINT 540 Questo loop funziona come le 550 FOR  $J = 1$  TO 10 righe 450-460, ma questa volta il PRINT SQUADRA\$(J); 555 IF  $M(J, I) = 1$  THEN numero della colonna è determinato dall'indice dell'anno HA VINTO LA COPPA" in ANNO e il numero di fila 560 NEXT J cambia a ogni ripetizione del loop. PRINT 565 INPUT "BATTI RETURN PER IL 570 Torna alla riga 130. MENU ";X\$ **RETURNI** 580 Controlla che tu voglia veramente smettere. Se batti S, il comando 600 REM SUBROUTINE PER TERMINARE del BASIC END dice al computer INPUT "FINE - SICURO (S/N) ";X\$ 610 di terminare; se batti qualsiasi > "S" THEN 620 IF X\$ < **RETURN** altra cosa, il computer torna alla **ELSE END** riga 130. La parola ELSE rappresenta un utile modo per aggiungere altre condizioni alle Se il tuo computer non usa la istruzioni IF...THEN. parola ELSE, puoi mettere END da sola su una nuova riga. 1000 FOR  $I = 1$  TO 13: READ ANNO(I): NEXT I Loop per inserire i dati in ANNO. 1010 1930, 1934, 1938, 1950 DATA 1020 DATA 1954, 1958, 1962, 1966 1030 DATA 1970, 1974, 1978, 1982, 1986 1100 FOR  $I = 1$  TO 10: READ SQUADRA\$(I): Loop per inserire i dati in **SOUADRA\$.** NEXT I 1110 DATA URUGUAY, ARGENTINA 1115 DATA ITALIA, CECOSLOVACCHIA, UNGHERIA 1120 DATA GERMANIA OVEST, BRASILE 1125 DATA SVEZIA, INGHILTERRA, OLANDA Stai molto attento quando scrivi questi dati: se ometti una virgola o un dato ottieni un errore. 1200 FOR I = 1 TO 10: FOR J = 1 TO 13 Nido di loop per inserire i dati 1205 READ M(I, J) nella matrice bidimensionale M. 1210 NEXT J: NEXT I **Ouesta** volta torna alla riga 110. **1215 RETURN** 1220 DATA 1, 0, 0, 1, 0, 0, 0, 0, 0, 0, 0, 0, 0 1230 DATA 2, 0, 0, 0, 0, 0, 0, 0, 0, 1, 0, 1 -Questi sono i dati per M. 1240 DATA 0, 1, 1, 0, 0, 0, 0, 0, 2, 0, 0, 1, 0 1250 DATA 0,2,0,0,0,0,2,0,0,0,0,0,0 1260 DATA 0,0,2,0,2,0,0,0,0,0,0,0,0,0 1270 DATA 0,0,0,0,1,0,0,2,0,1,0,2,2 Conviene controllare i dati 1280 DATA 0,0,0,0,0,1,1,0,1,0,0,0,0 diverse volte leggendo in 1290 DATA 0,0,0,0,0,2,0,0,0,0,0,0,0 orizzontale sulle file e in 1300 DATA 0,0,0,0,0,0,0,1,0,0,0,0,0 verticale sulle colonne. Se un 1310 DATA 0,0,0,0,0,0,0,0,0,2,2,0,0 valore è sbagliato, il computer quando guarda nella matrice fornisce l'informazione sbagliata. IL LISTATO CONTINUA NELLA PAGINA SUCCESSIVA

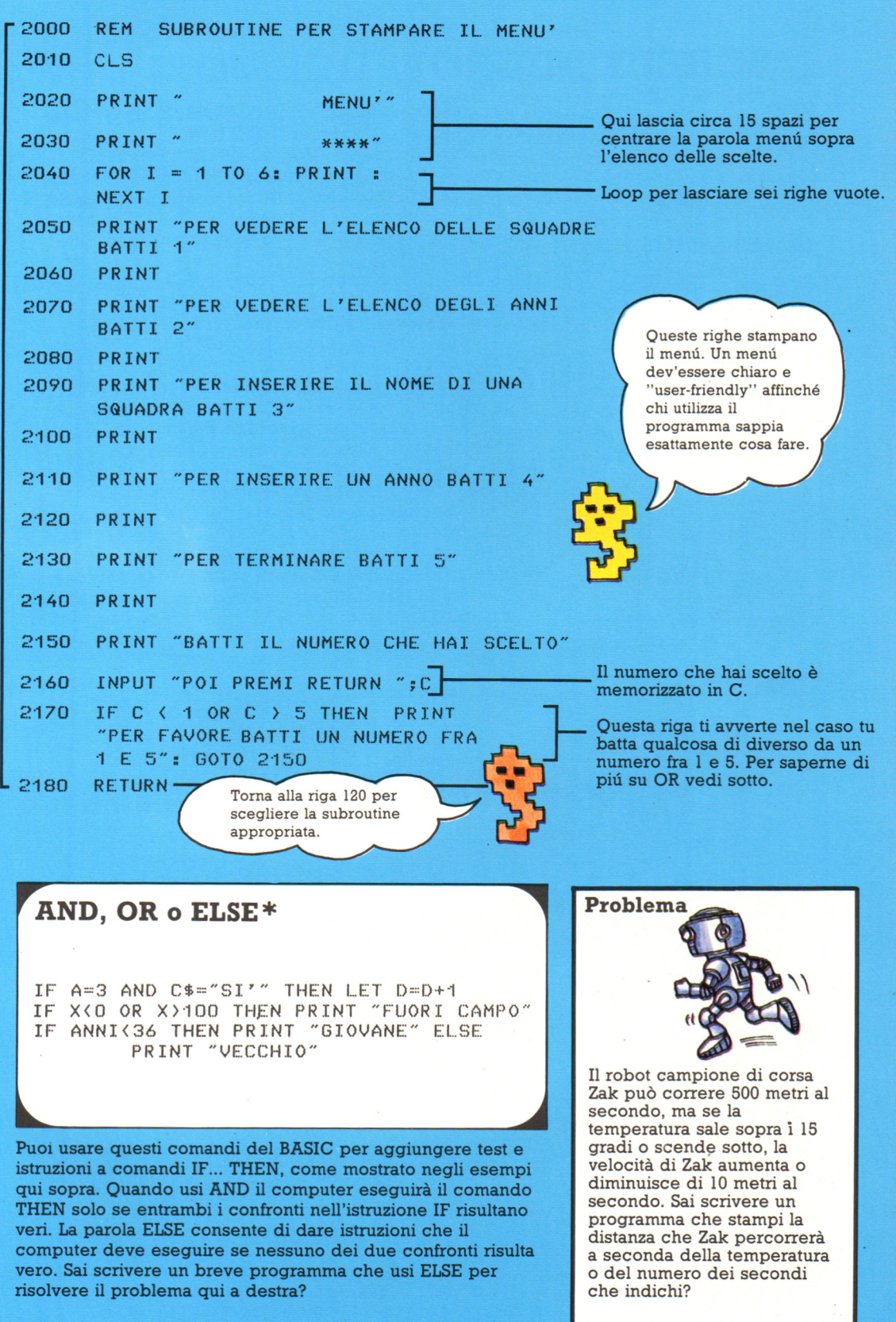

\* Questi comandi del BASIC non sono disponibili su tutti i computer.

# **SCHEDE MICROPROCESSORI**

**zso** 

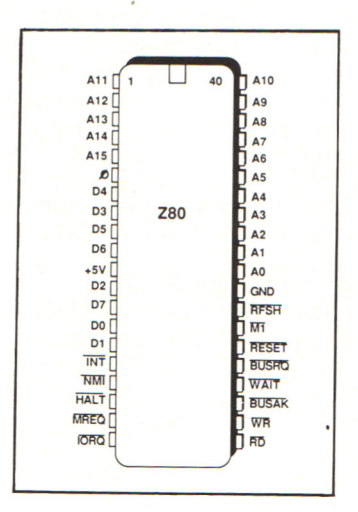

Poco dopo l'introduzione dell'8080A, un gruppo di ingegneri provenienti dall'Intel, casa madre dell'8080, fondò la Zilog, creando un nuovo processore dotato di una qualità fondamentale: l'essere del tutto compatibile con il precedente <sup>e</sup> ormai diffusissimo 8080, ampliandone di molto le capacità in quanto a set <sup>d</sup> 'istruzioni e gestione dell'interrupt.

Lo Z80 e le sue versioni successive (migliorate in velocità di funzionamento e in tecnologia costruttiva, come dimostrano le foto della Sgs che presentiamo) hanno spopolato in ogni parte del mondo.

Con lo Z80 è stata costruita un'intera generazione di personal computer: tutti i più diffusi personal utilizzanti il sistema operativo Cp/m sono stati assemblati utilizzando tale componente. Con lo Z80 è stato realizzato anche il più piccolo home computer apparso sul mercato: lo ZX80

della Sinclair, predecessore del diffusissimo Spectrum.

Adottato da quasi tutte le aziende di automazione industriale lo Z80 è ancora sulla cresta dell'onda proprio in tale settore, costituendo in pratica uno standard de facto.

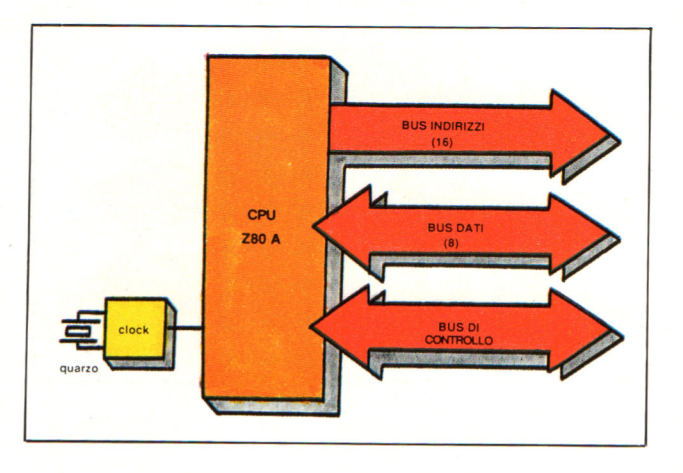

Tipi di dati Bit Nibble, quattro bit Byte, otto bit Word, 16 bit Blocchi, fino a 64 Kbyte

#### Modi di indirizzamento

Implicito Immediato Per registri Per registri indiretto<br>Esteso diretto diretto Relativo Indicizzato A bit

**Altri membri della famiglia**  programmabili dedicati all'interfacciamento con il mondo esterno: sono i diffusi Pio, Sio e Ctc (Parallel Input Output, Serial Input Output, Counter Timer Circuit).

Con queste tre colonne della famiglia e con l'aggiunta di un eventuale Orna, anch'esso compatibile con le capacità d'interrupt intrinseche dello 280 stesso, sono realizzati quasi tutti i microcomputer utilizzanti tale microprocessore, reperibile sul mercato per pochi dollari.

**6502** 

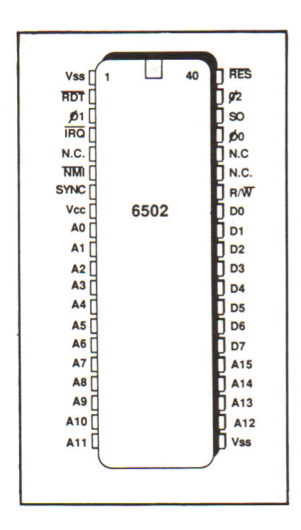

Poco tempo dopo l'introduzione dell'8080A la Motorola tentò di bissarne il successo col 6800, chip tutto sommato buono ma che per varie ragioni, comprese la carenza di registri e la poca efficienza nell'esecuzione di programmi interpreti di linguaggi ad alto livello (come il Basic), non divenne mai popolare come il suo più fortunato predecessore.

Come sembra sia la regola nella storia dell'informatica, anche questa volta una piccola società riuscì a fare meglio: era la Mos Technology, col 6502 - un microprocessore in grado di competere in velocità con lo Z80 e di trovarsi a suo agio col Basic. Queste due doti attrassero i costruttori dei primi due veri personal in assoluto, Commodore (Pet) e Apple. Il resto è storia di oggi: il 6502, a volte in veste migliorata (come nell'Apple Ile), resiste più che dignitosamente all'incalzare dei 16/32 bit, nonostante alcuni difettucci quali l'incompatibilità col Cp/m e la mancanza di un sistema operativo prediletto.

#### Tipi di dati Byte, otto bit Word, 16 bit

#### Modi di indirizzamento

Implicito Immediato Diretto a otto bit, pagina zero Diretto a 16 bit, assoluto Relativo Indicizzato assoluto Indicizzato pagina zero Indicizzato indiretto Indiretto indicizzato

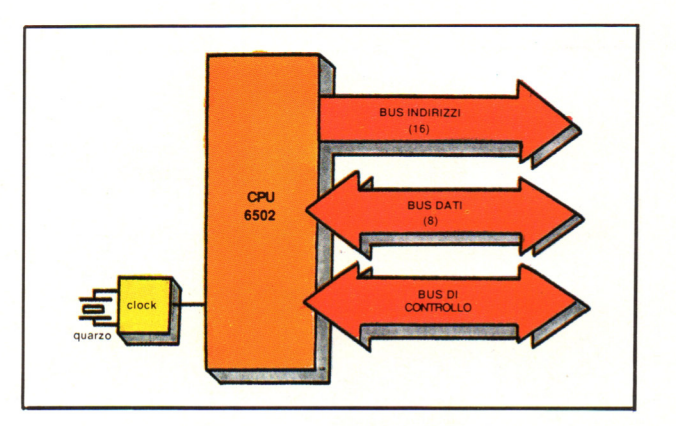

#### **Altri membri della famiglia**

Il 6502 è ormai solo un componente di una grande famiglia di microprocessori comprendente un'ampia varietà di prestazioni e capacità di indirizzamento. L'elenco dei dispositivi periferici annovera principalmente controller Uart, Pio, Crt.

# 8088

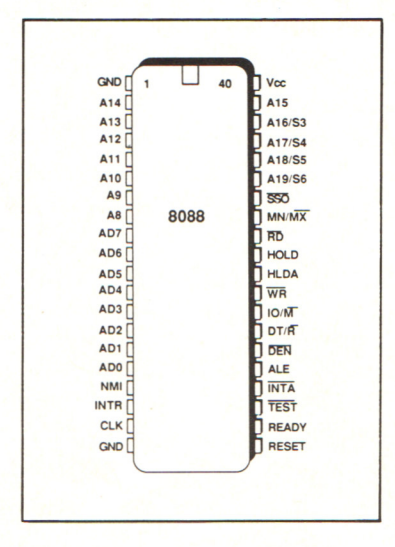

#### L'8088 è un microprocessore vincente, insieme al fratello maggiore 8086.

Entrambi creati dalla Intel nel momento in cui cominciavano a rendersi disponibili memorie di grande capacità a prezzo ridotto, ebbero il merito di fare la loro comparsa nel momento giusto. In particolare l'8088, col suo bus dati a otto bit (al tempo meno complesso da organizzare - e quindi più economico - del bus a 16 bit dell' 8086), seppe fare breccia nel mercato dei piccoli personal contribuendo tra l'altro a diffondere l'uso di Cp/m e Ms-Dos come standard di fatto e gettando le basi per l'affermazione dei modelli superiori Intel come 80186, 80286 e prossimamente, 80386. In ogni modo non va dimenticato che il successo dell'8088 è dovuto in gran parte al suo apparire sul mercato, come già si diceva, nel momento appropriato.

Tecnicamente infatti è tutt'altro che il non plus ultra dei microprocessori, e richiama alla mente l'aurea mediocritas di buona memoria.

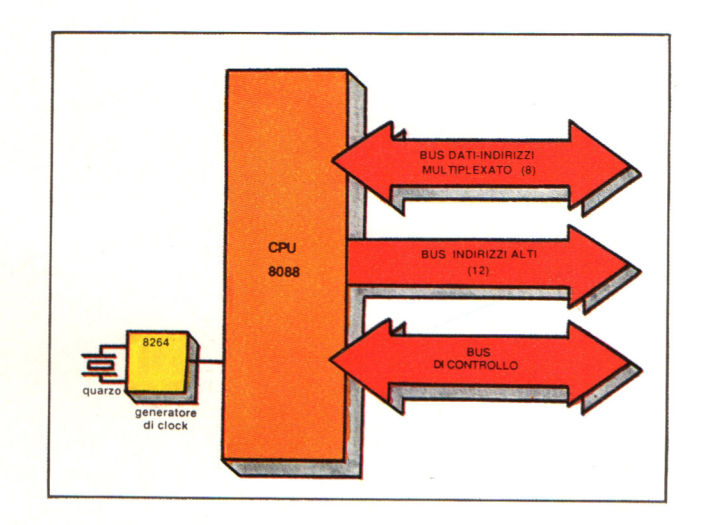

#### Altri membri della famiglia

L'8088 richiede in configurazione minima un generatore di clock 8264, a cui va aggiunto in configurazione massima il bus controller 8288.

Gli altri membri della famiglia sono tutti più autorevoli, dall'80188 fino al potentissimo 80386, e sono facilmente rintracciabili - ognuno nella sua fascia di prezzo - nei vari computer Ibm o compatibili.

#### Tipi di dati **Bit** Byte, otto bit Word, 16 bit Double word, 32 bit Bytestring, N bit Wordstring, N word

#### Modi di indirizzamento

Implicito Immediato Per registri Per registri indiretto Diretto **Base** Indicizzato Indicizzato base Stringa

# Vuoi sapere proprio tutto<br>sui migliori videogiochi?

E

Corri in edicola. C'è GUIDA VIDEOGIOCHI

sole 3.500 lire.

#### **GRANDE GUIDA** Δ **GIOC**

La prima vera grande guida indipendente a tutti i migliori giochi per computer, console, giochi da bar e altro ancora. In ogni numero trovi:

- · più di 30 giochi al microscopio
- · novità e anteprime

AIN

- · i game da bar più gettonati
- · recensioni dei giochi più famosi
- · Nintendomania.

**GRUPPO EDITORIALE** ACKSO Scegli il meglio: scegli Jackson.

# **CPC464 e 6128 fantastici computer, L. 399.000** F NA **fantastici TV!**

CPC464GT 64 Kb RAM con monitor fosfori verdi, tastiera, registratore a cassetta, joystick, 100 programmi/giochi: L. 399.000. · "

CPC464CTM 64 Kb RAM con monitor a colori, tastiera, registratore a cassette, joystick, 100 programmi/giochi: L. 699.000. ' "

CPC6128GT 128 Kb RAM con monitor a fosfori verdi, velocissimo disk driver da 3" doppia fac $cia$  (180 Kb + 180 Kb), joystick, 50 programmi/ giochi: L. 699.000.<sup> $N_A$ </sup>

CPC6128CTM 128 Kb RAM con monitor a colori, velocissimo disk driver da 3" doppia faccia  $(180 \text{ Kb} + 180 \text{ Kb})$ , joystick, 50 programmi/giochi: L. 899.000. <sup>IVA</sup>

#### **WKS 6128 TV.**

Balgar 1938

Stazione completa com-Cerca quello più vicino su

porta da: CPC 6128 CTM; Tavolo a ripiani; Sintonizzatore TV; Antenna amplificata. Tutto a L. 999.000.<sup>.</sup>"

#### **PRONTO AMSTRAD.**

Telefonaci: 02/26410511. avrai ogni informazione; oppure scrivici: Casella Postale 10794 -20124 Milano.

#### **LI TROVI QUI.**

Presso i numerosissimi punti vendita Amstrad.

"Amstrad Magazine" in edicola, chiedi anche Junior Amstrad la rivita che ti regala i giochi per CPC (troverai molte notizie in più).

Oltre 150 Centri di Assistenza Tecnia.

#### **FANTASTICO, DIVENTA TV COLOR.**

Al momento del tuo acquisto puoi trasformare il tuo CPC con monitor a colori in TV color, il tuo TV color, come?

Ma è semplice, basta Acquistare il sintonizzatore TV (MP3) aL.199.000.·"·'

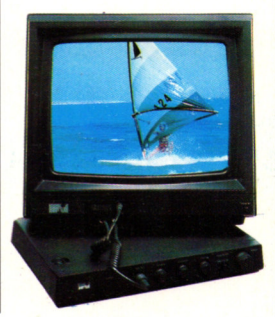

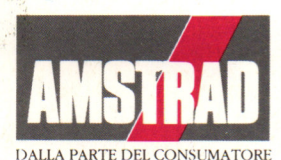